# **UniLock System 10**

# Manual Import fra Outlook-kalender (Microsoft Exchange)

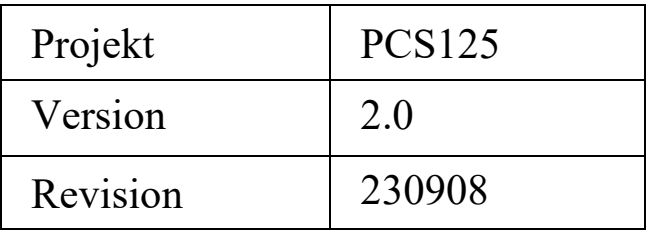

Med denne import kan Microsoft Outlook-kalender anvendes til at styre delte undtagelsers Fra - og Til tider i UniLock.

Når et lokale er booket i Outlook-kalender kan UniLock indstilles til at have lokalet klar i bookingtiden (oplåse døre, frakoble tyverialarm, tænde lys, starte ventilation mv.).

Lokalekalenderes bookinger hentes i Microsoft Exchange Server af UniLock, hvor bookingernes fra - og til tider automatisk indsættes i de konfigurerede delte undtagelsers Fra - og Til tider og i de deltagende personers medlemskab af persongrupper.

# Indholdsfortegnelse

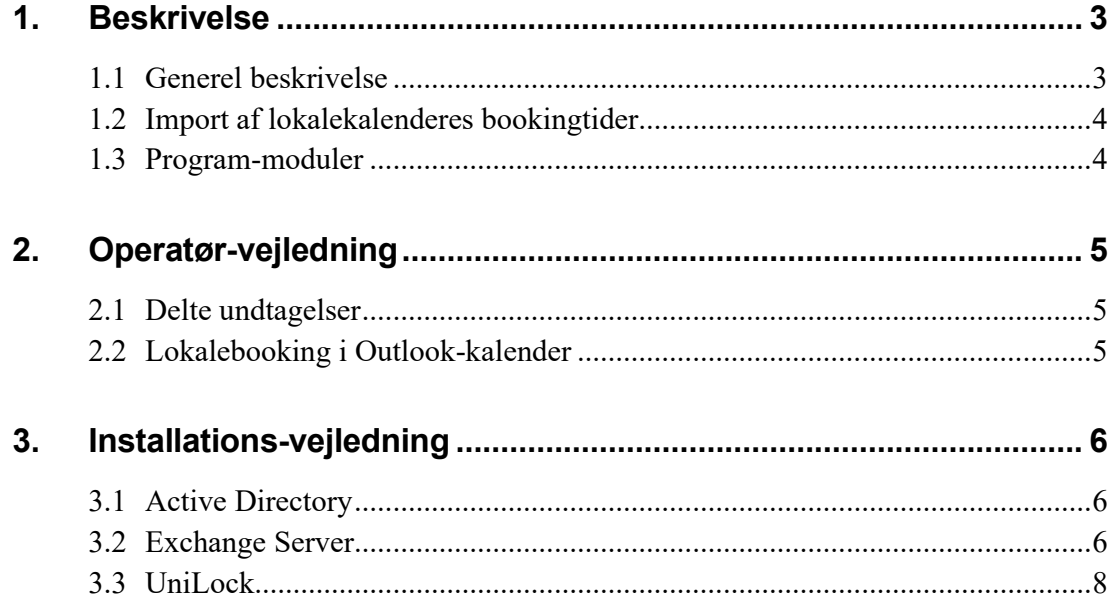

<span id="page-2-1"></span><span id="page-2-0"></span>**1. Beskrivelse** 1.1 **Generel beskrivelse** Booker mødelokale Møde-ansvarlig **Exchange Server** eller Exchange Online Mødelokalets bookingtider Outlook kalender hentes automatisk af UniLock UniLock opdaterer automatisk mødelokalet Mødelokale I bookingtiden kan fx: - Døre oplåse - Tyverialarm frakoble - Ventilation køre **TYV** - Lyset tænde

#### **Anvendelse**

Kunder med UniLock adgangskontrol og lokalebooking i Microsoft Outlook-kalender kan nu effektivisere arbejdsgange, da systemerne automatisk udveksler data.

En lokalebooking i Outlook kan automatisk medføre at UniLock sørger for at lokalet er klar til gæsterne i bookingtiden ved fx at oplåses døre, frakoble tyverialarm, tænde lys, tænde ventilation mv. Når bookingtiden udløber vender alt automatisk tilbage til almindelig drift.

Book blot lokalet i Outlook kalenderen og UniLock sørger for at adgangsveje og lokalet er klar til mødedeltagerne.

Outlooks lokalebookinger anvender UniLock Delte undtagelser og persongrupper. Derfor kan "lokalebooking" i Outlook også bruges til at styre ferieperioder, åbent hus, fester, arrangementer, udlån, adgang for pinkode/kort til fx udvalgte personer, gæster, k-punkters udgange mv.

#### **Beskrivelse**

Med denne import mulighed kan Microsoft Outlook-kalendere anvendes til at styre UniLock delte undtagelsers Fra - og Til tider og Fra- og Til tider for personers gyldighed af medlemskab af persongrupper.

I UniLock indstilles hvilke delte undtagelser, de enkelte lokalers kalender skal styre, hvilke persongrupper deltagere skal have medlemskab af og i hvilket stamdatafelt deltageres mailadresse skal findes i hos personer i UniLock databasen. En delt undtagelse kan fx bruges til ekstraordinært at ændre sikkerhedsniveau i døre, til- og frakobling af tyverialarmer, k-punkt udgange og personers adgang i døre i forbindelse med sommerferie, åbent hus, aften arrangement, udlån af gymnastiksal, møder mv.

Starttidspunkter i UniLock kan være op til to timer før starttidspunktet i Outlook-bookinger og stoptidspunkter i UniLock kan være op til to timer efter stoptidspunktet i Outlookbookinger.

Lokalekalenderes bookinger/aftaler hentes i Microsoft Exchange Server (lokal Exchange Server eller Exchange Online (Microsoft 365)) af UniLock, hvor bookingernes fra - og til tider automatisk indsættes i de konfigurerede delte undtagelsers Fra - og Til tider.

Microsoft Exchange Server er det bagvedliggende system for Outlook, hvor det i Exchange Server 2007 og nyere er muligt at oprette kalendere for lokaler og andre ressourcer.

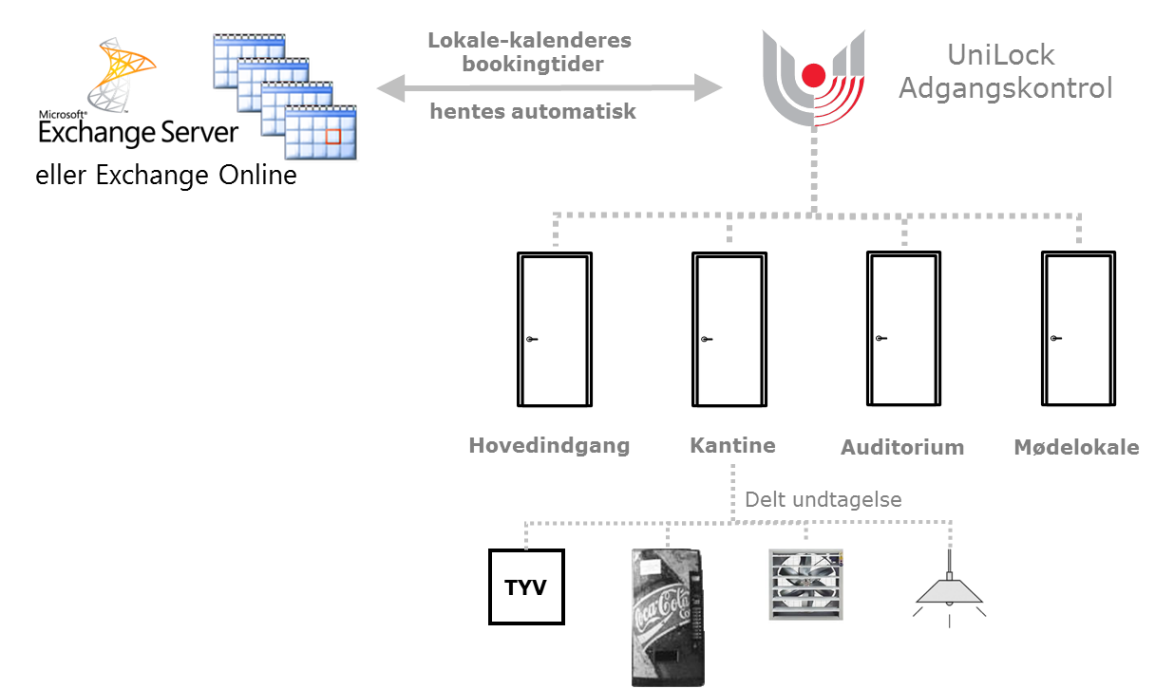

### <span id="page-3-0"></span>1.2 **Import af lokalekalenderes bookingtider**

Hvert lokales næste fire bookinger importeres automatisk fra Exchange serveren, og erstatter de eksisterende perioder i den delte undtagelse. Bemærk at perioder indtastet i UniLock overskrives af perioderne fra lokalets kalender i Exchange.

Mistes forbindelse til Exchange serveren, indeholder UniLock således de førstkommende fire bookinger for hvert lokale.

# <span id="page-3-1"></span>1.3 **Program-moduler**

Import er mulig, når der er tegnet licens til import-modulet, eller programmet er i demomode.

Delte undtagelser kan anvendes, når der er tegnet licens til program-modulet: 'Fiktive specialdage og undtagelser', eller programmet er i demo-mode.

Gyldighedsperioder for medlemskab af persongrupper kan anvendes, når der er tegnet licens til program-modulet "Gyldighedsperioder for Personer".

# <span id="page-4-0"></span>**2. Operatør-vejledning**

# <span id="page-4-1"></span>2.1 **Delte undtagelser**

For opsætning og brug af delte undtagelser henvises til manual for pc-programmet, som findes her: [Adgangseditor], [Hjælp], [Dokumentation] eller på www.unitek.dk.

# <span id="page-4-2"></span>2.2 **Lokalebooking i Outlook-kalender**

I denne beskrivelse tages udgangspunkt i Outlook 2010.

I Outlook-kalender kan man oprette aftaler og tilføje deltagere og lokale. Lokale tilføjes ved at trykke på knappen [Tilføj lokaler], hvorefter det ønskede lokale vælges på listen.

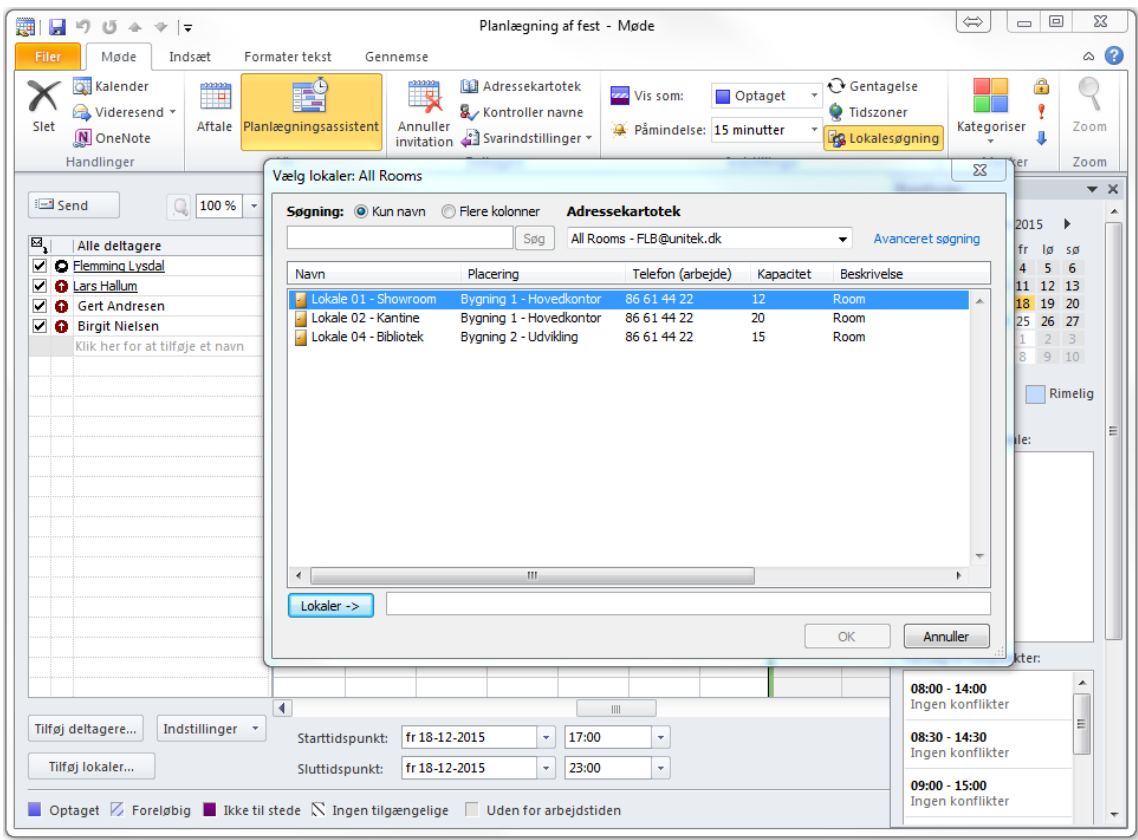

UniLock anvender alle aftaler i lokalets kalender, således at aftaler også kan oprettes direkte i lokalets kalender.

# <span id="page-5-0"></span>**3. Installations-vejledning**

Outlook-kalenderens lokaler er oprettet i den bagvedliggende Exchange Server som ressourcer.

UniLock kan hente lokaleinformationer direkte fra Exchange Server.

Anvendes lokal (on-premises) Exchange Server er den anbefalede løsning at lokalerne er tilføjet lokalelister i Exchange serveren. Er lokaler ikke tilføjet til lokalelister, må UniLock hente lokaleinformationer fra Active Directory

# <span id="page-5-1"></span>3.1 **Active Directory**

Active Directory anvendes i en lokal (on-premises) løsning, hvor lokaler ikke er tilføjet en lokaleliste i Exchange Server.

I Active Directory oprettes det login, som UniLock skal anvende for at logge ind i Active Directory og Exchange Server.

Active Directory indeholder listen af lokaler, som er oprettet i Exchange Server. UniLock henter listen af lokaler fra Active Directory ved at bruge LDAP (Lightweight Directory Access Protocol).

### <span id="page-5-2"></span>3.2 **Exchange Server**

#### **Login**

UniLock skal kunne logge ind i Exchange Serveren for at kunne hente informationer om lokaler og lokalekalendere.

Anvendes lokal (on-premises) Exchange Server oprettes login til UniLock i Exchange Serveren såfremt login ikke er oprettet i Active Directory.

Anvendes online (Microsoft 365) Exchange Server skal kundens Microsoft 365 Tenant ID indtastes i UniLock, og der skal gives tilladelse til [UniLock Adgangseditor: Calendar import] (Klient ID: 73ef78c5-474f-412c-b0b9-3e1667116531). UniLock importkanalens knapper [Find ID] og [Få tilladelse] anvendes til at opnå adgang.

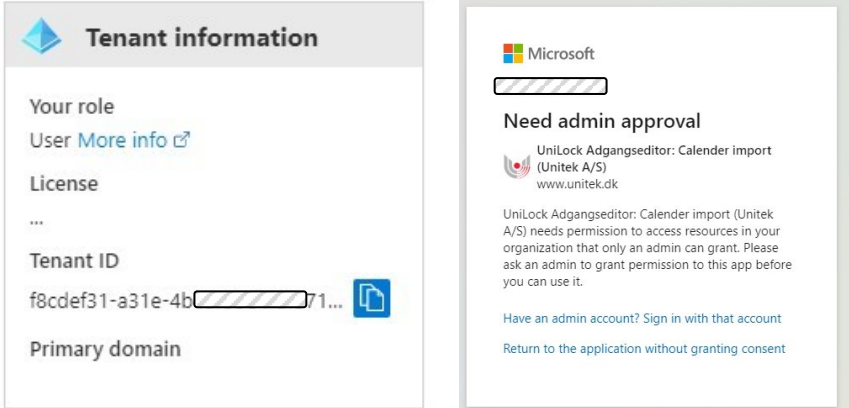

#### **Lokaler**

I Exchange Server oprettes og indstilles lokaler som ressourcer, hvorefter lokalerne er tilgængelige i Outlook-kalenderen. For nærmere information om muligheder med lokaler, henvises til manual for Exchange Server. I denne beskrivelse tages udgangspunkt i Exchange Server 2010.

Exchange Server indeholder lokalers kalender, hvorfra UniLock henter bookinger.

#### **Lokalelister (on-premises)**

Lokaler kan tilføjes en eller flere lokalelister. Anvendes lokal (on-premises) Exchange Server anbefales det at anvende lokalelister, da UniLock herved kan hente lokaleinformationer direkte fra Exchange Server uden at være afhængig af Active Directory. Lokaleliste oprettes ved hjælp af PowerShell

Lokaleliste i Exchange Management Shell: New-DistributionGroup "Unitek meeting rooms" -RoomList Add-DistributionGroupMember –Identity "Unitek meeting rooms" –Member RoomAlias

#### **Tilladelsesniveau til lokalers kalender (on-premises)**

Lokal (on-premises) Exchange Server tillader udlæsning af bookinger fra et lokales kalender, når der anvendes login med tilladelsesniveau "Korrekturlæser/Reviewer" eller højere til lokalets kalender. Indstilling af tilladelsesniveau foretages på Exchange Server (ExFolder eller Exchange Management Shell) eller i Outlook-kalender.

Exchange Management Shell:

add-MailboxFolderPermission roomalias:\calendar -user UniLockUser -accessrights reviewer Set-MailboxFolderPermission roomalias:\calendar -user UniLockUser -accessrights reviewer Get-MailboxFolderPermission -Identity "roomalias:\calendar"

Outlook-kalender (kun hvis lokalets ejer er logget ind):

Højre klik på lokalets kalender og vælg [Egenskaber], [Tilladelser], som vist her:

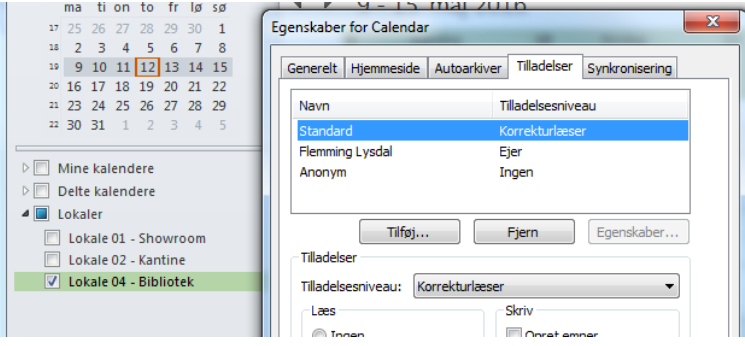

#### **Møde-emne i lokalers kalender**

Møders emne henter UniLock automatisk fra lokalets kalender og gemmer i beskrivelsen for de delte undtagelsers tider.

Indhold i møders emne i lokalets kalender kan indstilles i Exchange Server (Exchange Management Shell eller Exchange Management Console), hvor indhold fx kan være mødeindkalders navn og emne.

Exchange Management Shell:

Set-CalendarProcessing -Identity roomalias -AddOrganizerToSubject \$true -DeleteComments \$false

Get-CalendarProcessing –Identity roomalias | FL

Exchange Management Console:

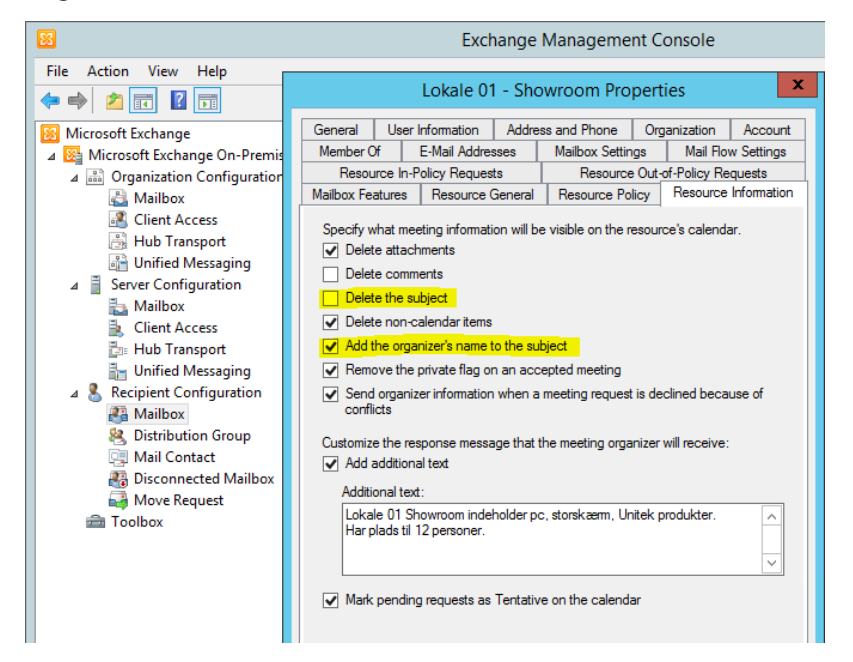

### <span id="page-7-0"></span>3.3 **UniLock**

Opsætning foretages under [Integrationer], hvor der oprettes et nyt objekt af typen [Outlookkalender (Microsoft Exchange)].

#### **Forbindelse (lokal)**

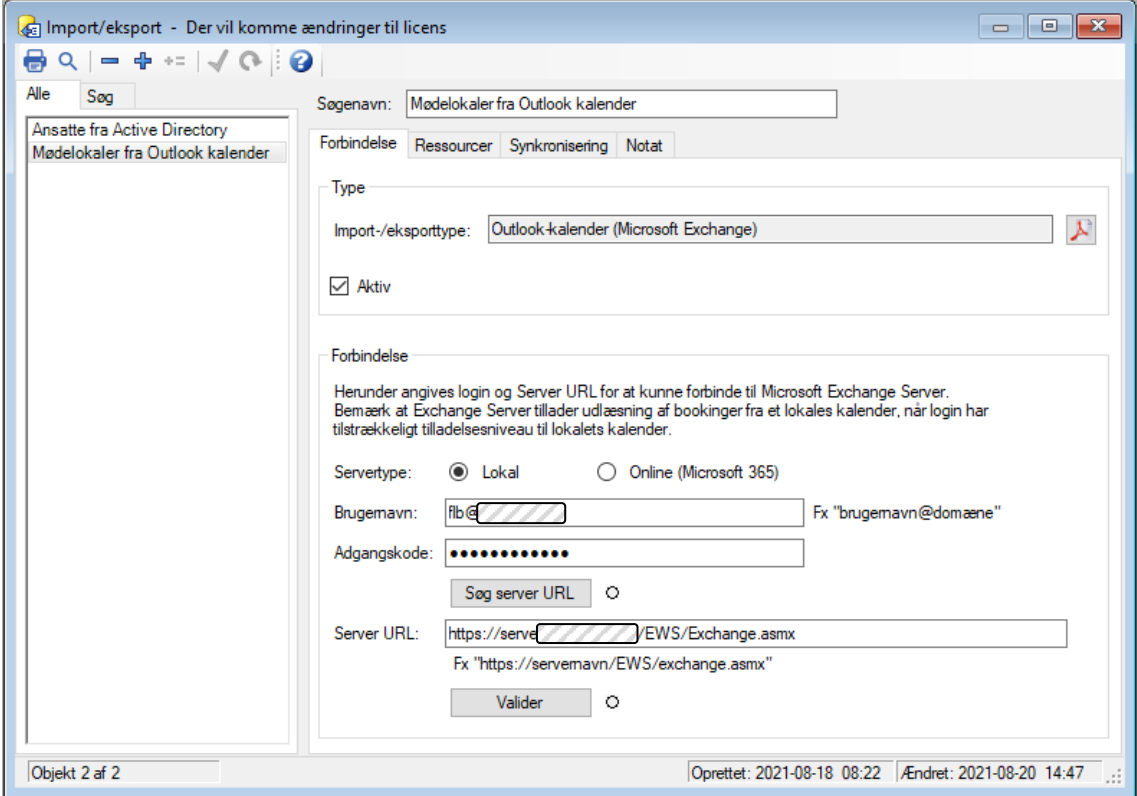

Angiv login navn (UserPrincipalName (UPN) som fx UniLockUser@hansens.dk) og adgangskode, som har adgang til at hente lokalenavne fra Microsoft Exchange Server / Active Directory og korrekt tilladelsesniveau til de ønskede lokalers kalender i Microsoft Exchange Server.

Tryk [Søg] for automatisk at søge efter Exchange Server URL eller indtast URL manuelt som fx "https:\\Exchange01.hansens.dk/ews/exchange.asmx".

#### **Forbindelse (Microsoft 365)**

Angiv Microsoft [Tenant ID] fra Microsoft Online. Som en hjælp vil et tryk på [Find ID] åbne en webbrowser hvor IT-administratoren kan logge ind og finde Tenant ID.

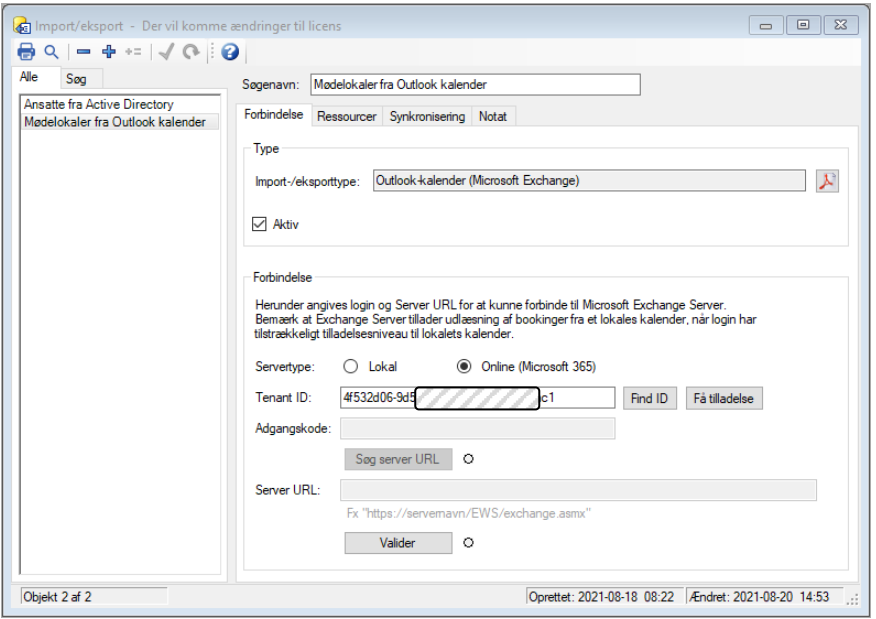

UniLock skal have tilladelse til at læse fra Exchange Serveren. Som en hjælp vil et tryk på [Få tilladelse] åbne en webbrowser hvor IT-administratoren kan logge ind og godkende UniLock.

#### **Validering**

Ved tryk på [Valider] valideres om det er muligt at hente listen af lokaler fra den lokale Active Directory Server eller Exchange Online.

Bemærk at i nogle Windows miljøer kræves det at domæne skal være ens for [Login navn] og [Server URL].

#### **Ressourcer**

Efter tryk på [Opdatér liste], hentes lokalernes navne fra Active Directory / Exchange Online. Optræder de ønskede lokaler ikke på listen, kontaktes Exchange Server administratoren for at få de manglende lokaler tilføjet i Active Directory / Exchange Online.

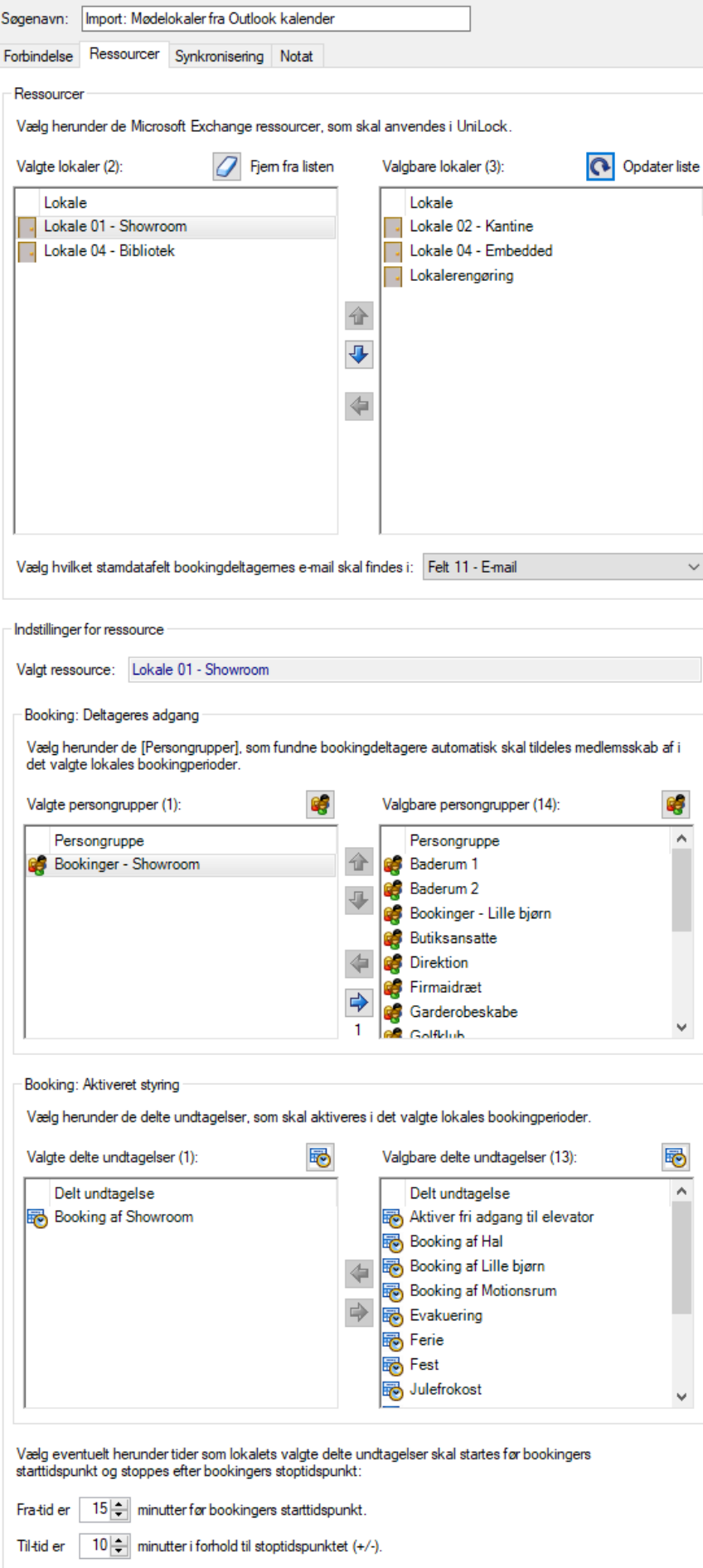

#### **Lokaler**

Efter tryk på [Opdatér liste], hentes lokalernes navne fra Exchange Serveren. Optræder de ønskede lokaler ikke på listen, kontaktes Exchange administratoren for at få de manglende lokaler tilføjet.

Når et lokale er valgt på listen [Valgte lokaler] kan:

- Vælge det stamdatafelt i UniLock, som indeholder personers mailadresse. Når en booking modtages er deltagere angivet med mailadresse, og UniLock kan således finde de personer i databasen, som deltager i mødet.
- De persongrupper som deltagere skal være medlem af i bookingperioden.
- De delte undtagelser, som skal styres af lokalets kalender, føres over på listen [Valgte delte undtagelser]. Fra - og Til tider i de valgte delte undtagelser hentes nu fremadrettet automatisk fra lokalets kalender.
- Angive om UniLock skal reagere forskudt fra de aktuelle bookingperioders start og slut tidspunkt.

#### **Synkronisering**

Ved tryk på [Synkroniser] valideres om det er muligt at hente aftaler i lokalernes kalender fra Exchange Server.

UniLock synkroniser automatisk hvert 10. minut med Exchange Server. Hver gang Exchange Server ikke afleverer data for et valgt lokale, genereres en logning om fejl i UniLock. Årsag til fejl kan fx være manglende rettigheder til lokalets kalender eller at lokalet er blevet slettet på Exchange Server.

#### **Logfiler**

Logfiler for de seneste importresultater gemmes og kan vises, som en hjælp i forbindelse med test og fejlfinding.